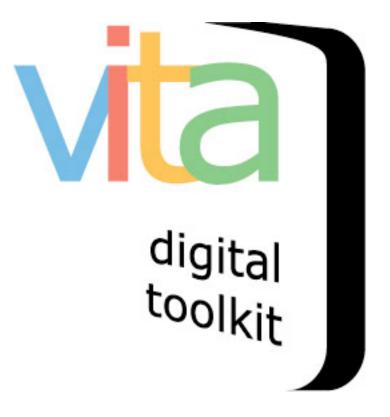

Using JPEG 2000s

For Multipage items, Batch uploads, Details, Reverse & Full View

VITA 5.2.0 Updated June 2015 NOTE (June 2015): With the introduction of the JPEG 2000 viewer, we will be phasing out support for Zoomify Flash files & viewer. If you are inclined to convert your images or pages for dynamic pan-zoom, please use a JP2 converter instead. The upload, storage and viewer are all superior and better supported in an HTML5 environment.

#### Use JP2 files for the following views:

- Pages (uploaded singly or in batches, i.e. for issues or multipage objects)
- Full view
- Reverse images
- Details images
- · and Batch uploads

#### The JP2 viewer offers pan/zoom and rotation options

Flesherton Advance, p. 1

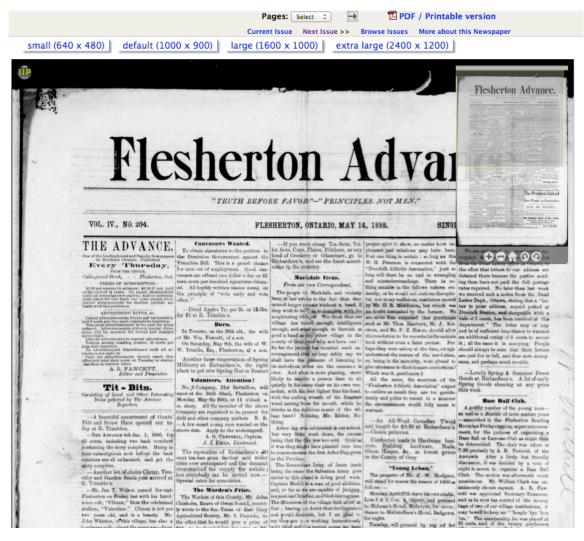

## How do I create JP2 files?

- Photoshop (full version) creates very large ones
- Kakadu (a Command-line tool) runs fast large batches and can be programmed
- Contenta Converter (a Mac & windows desktop tool) is a user-friendly way and offers a free download: <u>http://www.contenta-converter.com/download.php</u>

## How do I upload JP2 files?

## For Full image views

Simply upload a JP2 file as you would a TIFF or a JPG.

All at once with a new record:

## Add a record with a file > category Thumb+Reg+Full > choose JP2

| Add Record   |                                                                                                    |
|--------------|----------------------------------------------------------------------------------------------------|
| Title        | Postcard from Scotland                                                                                                |
| Templates    | [Select one of the options below] ‡                                                                                   |
| Media type   | <ul> <li>Image ○ Text ○ Collection ○ Video ○ Object ○ Audio ○ Publication ○ G</li> <li>Newspaper ○ Place ♀</li> </ul> |
| Category     | Thumb+Regular+Full 🗧 🗘                                                                                                |
| Label        | Q                                                                                                    |
| Image resize | ● Yes 🔘 No 🖓                                                                                                    |
| Split PDF    | ◯ Yes ⊙ No 🖓                                                                                                    |
|              |                                                                                                    |
| Select File  |                                                                                                    |
|              |                                                                                                    |
|              | Add file     Start upload     O Cancel upload                                                                         |
|              | JC017b.jp2 964.84 KB Start O Cancel                                                                                   |

# For Reverse & Details views

Choose associate another file with this record > Category Reverse or Detail > choose JP2

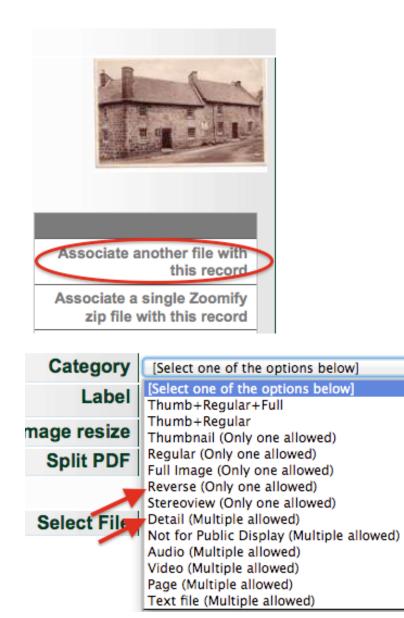

**For multipage objects** like books, scrapbooks, brochures, pamphlets, and newspaper issues, simply follow the same steps you would to add single or multiple pages.

Associate another file with this record> Category Page>choose JP2

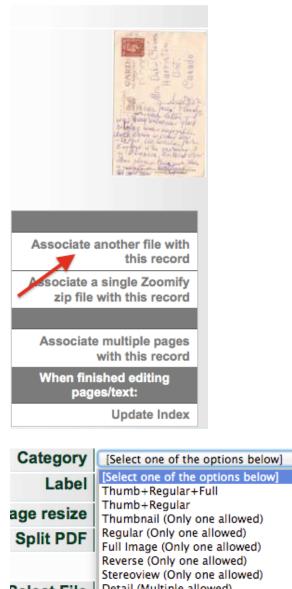

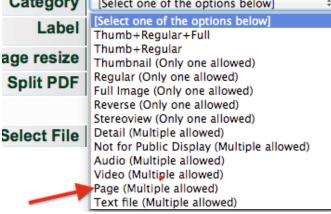

Associate multiple pages with this record>choose multiple JP2 files and follow the on-screen instructions.

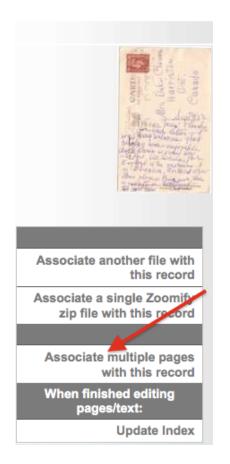

Then Associate TXT OCR files with each page to make them full-text searchable.

**For Batch uploads**, add JP2 image files and allow the tool to process them for thumb+reg or thumb+reg+full image displays.